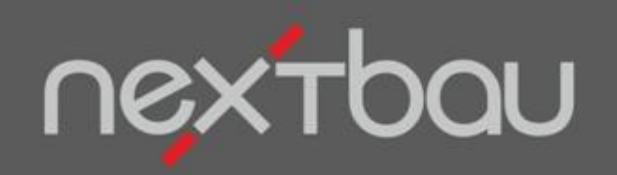

# **S C H N E L L E I N S T I E G A U F M A S S R E B - K O N F O R M**

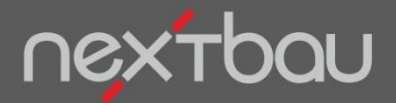

**Schnelleinstieg – Aufmaß REB-konform**

#### **Aufmaßmengen zuverlässig prüfen**

So prüfen Sie Aufmaßmengen jederzeit nachvollziehbar und zuverlässig nach Baufortschritt. Zur Mengenermittlung nutzen Sie freien Ansätzen oder graphische REB-Formeln.

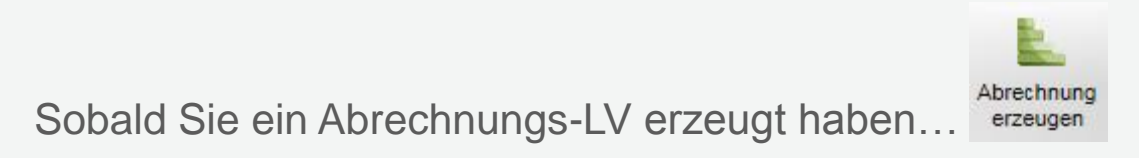

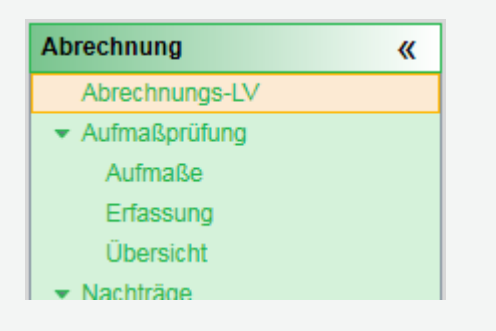

…können Sie für die Aufmaßprüfung wählen:

**Aufmaße** anlegen, benennen, nummerieren und mit Mengen befüllen **Erfassung** von Mengenansätzen frei oder nach REB **Übersicht** über Ihr Abrechnungs-LV nach ausgewählten Aufmaßen

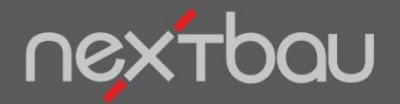

**Handhabung von Aufmaßen**

# **Aufmaße anlegen, benennen, nummerieren…**

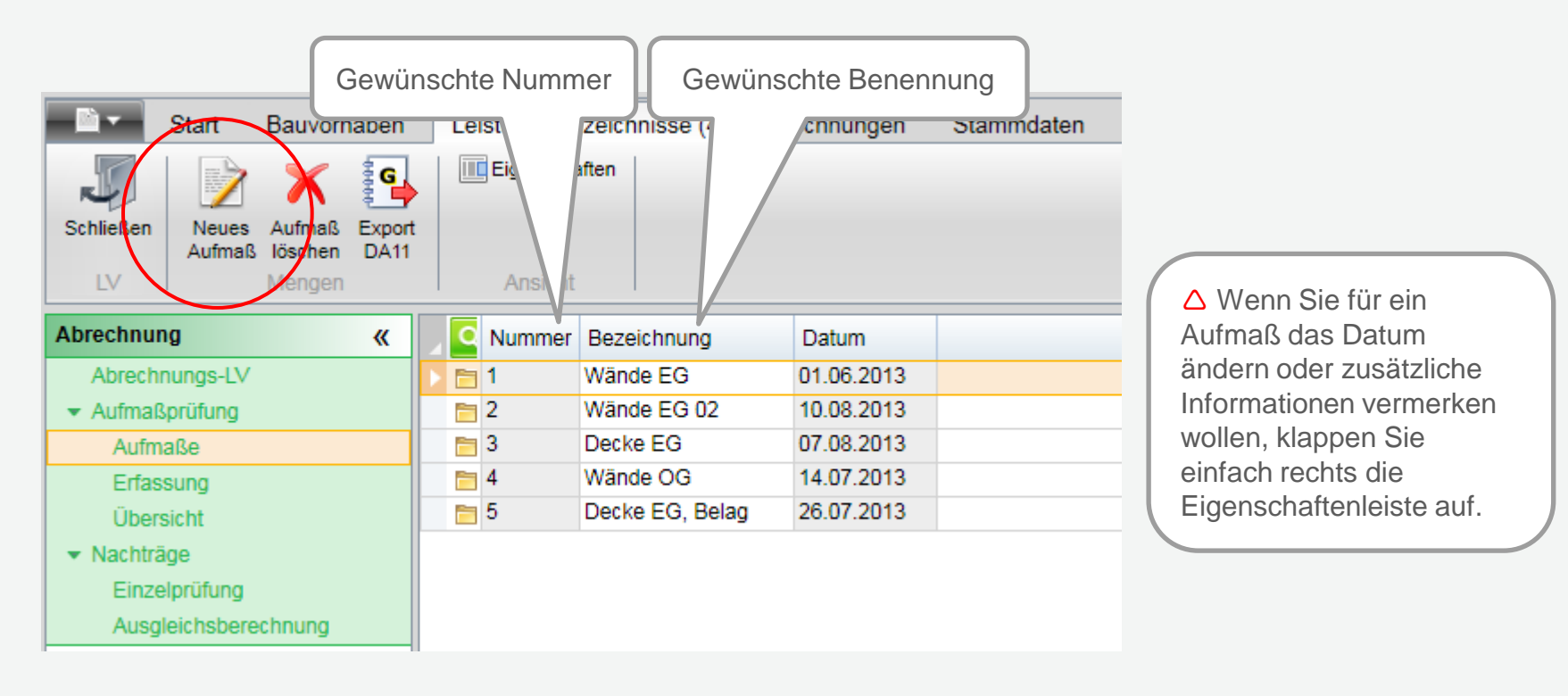

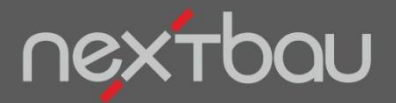

**Freie Mengenansätze zum Aufmaß erfassen**

#### **Aufmaß auswählen und Mengen erfassen**

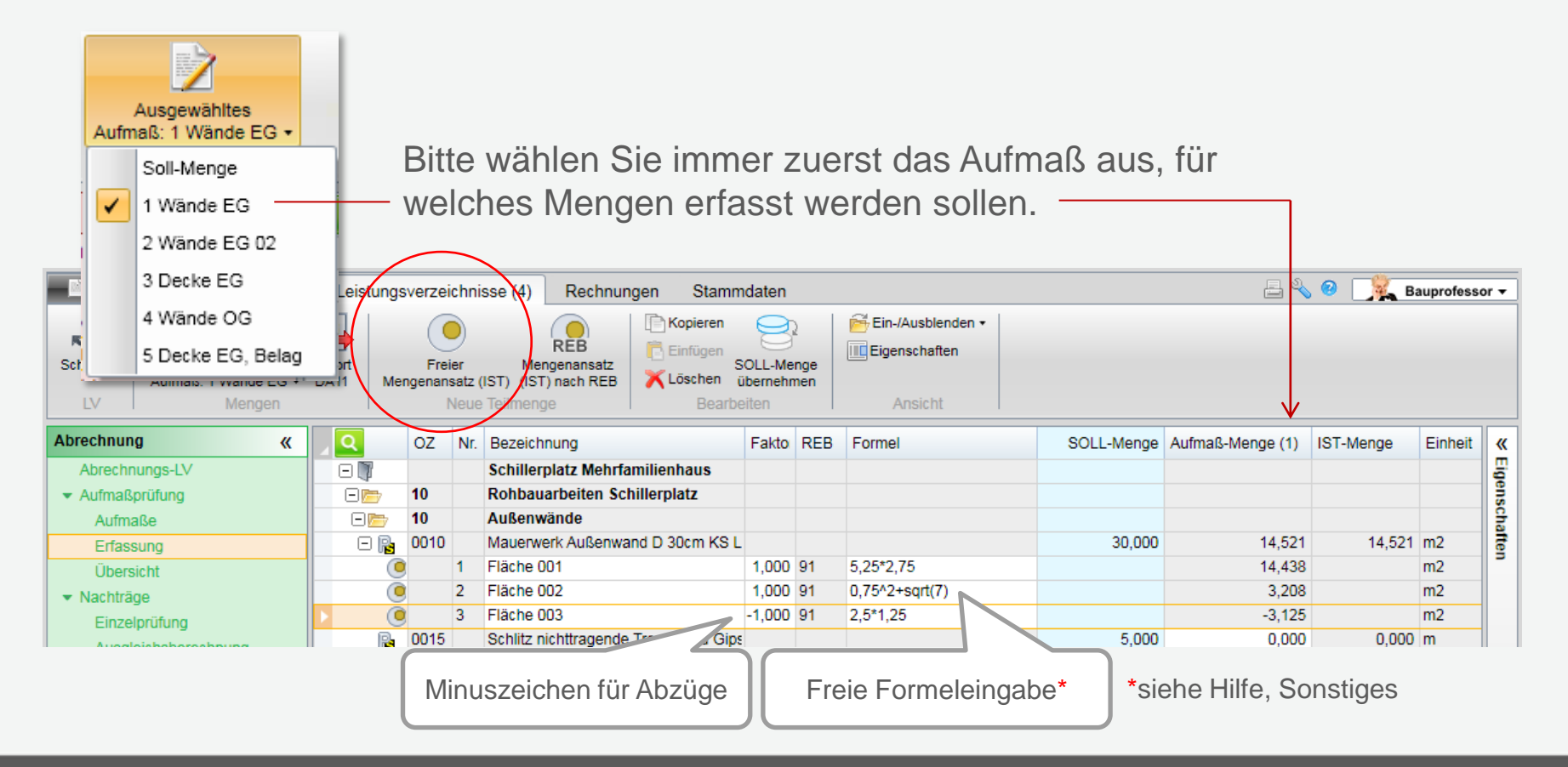

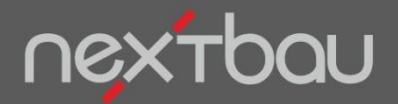

**Formeln nach REB 23.003**

#### **REB-Formeln verwenden**

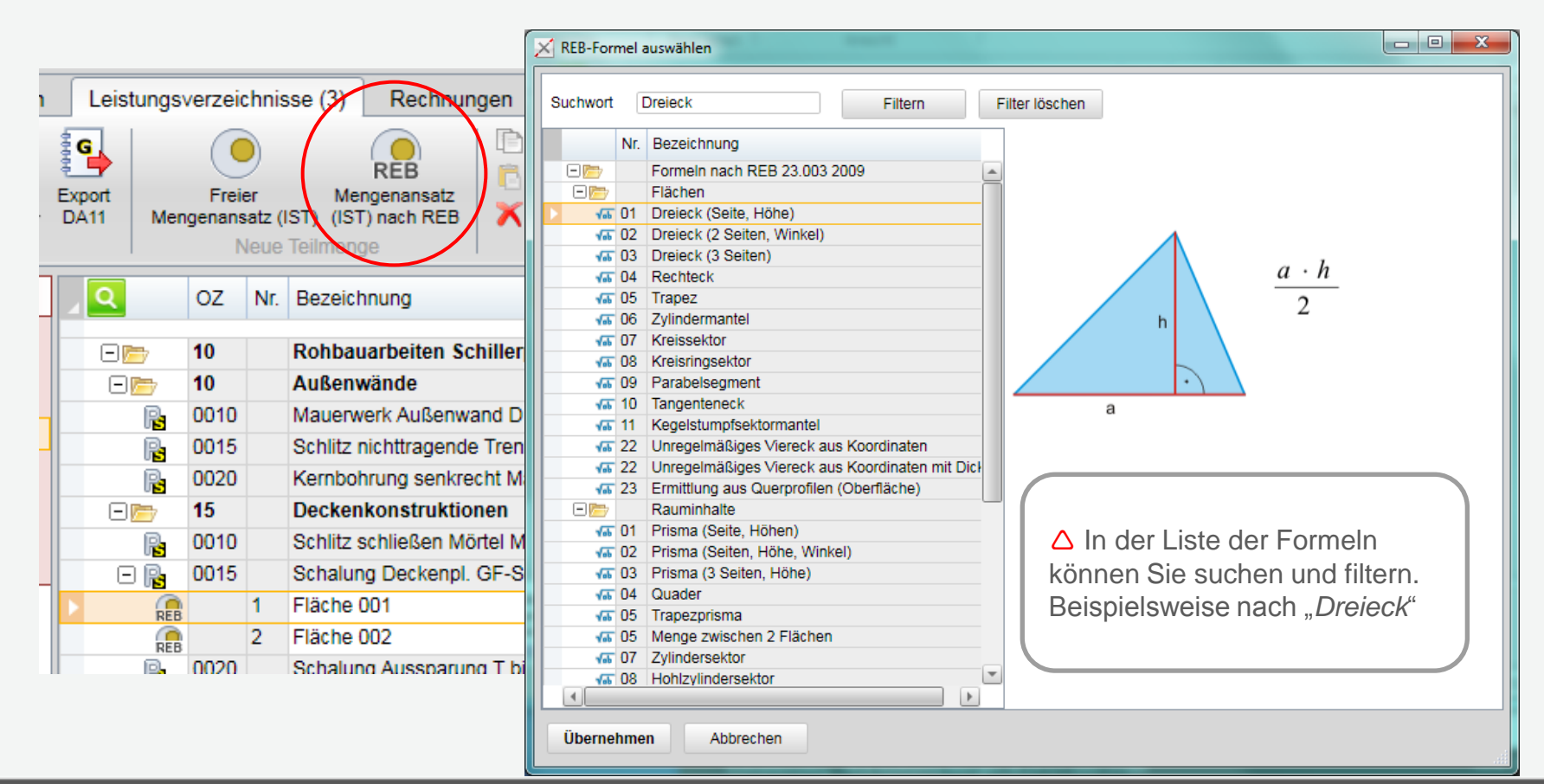

Schnelleinstieg – Aufmaß REB-konform | © 2013 f:data GmbH Seite 5

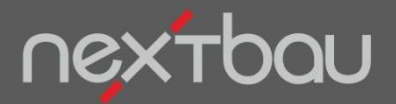

**Eingabe der Formelwerte (Teilmengen-Eigenschaften)**

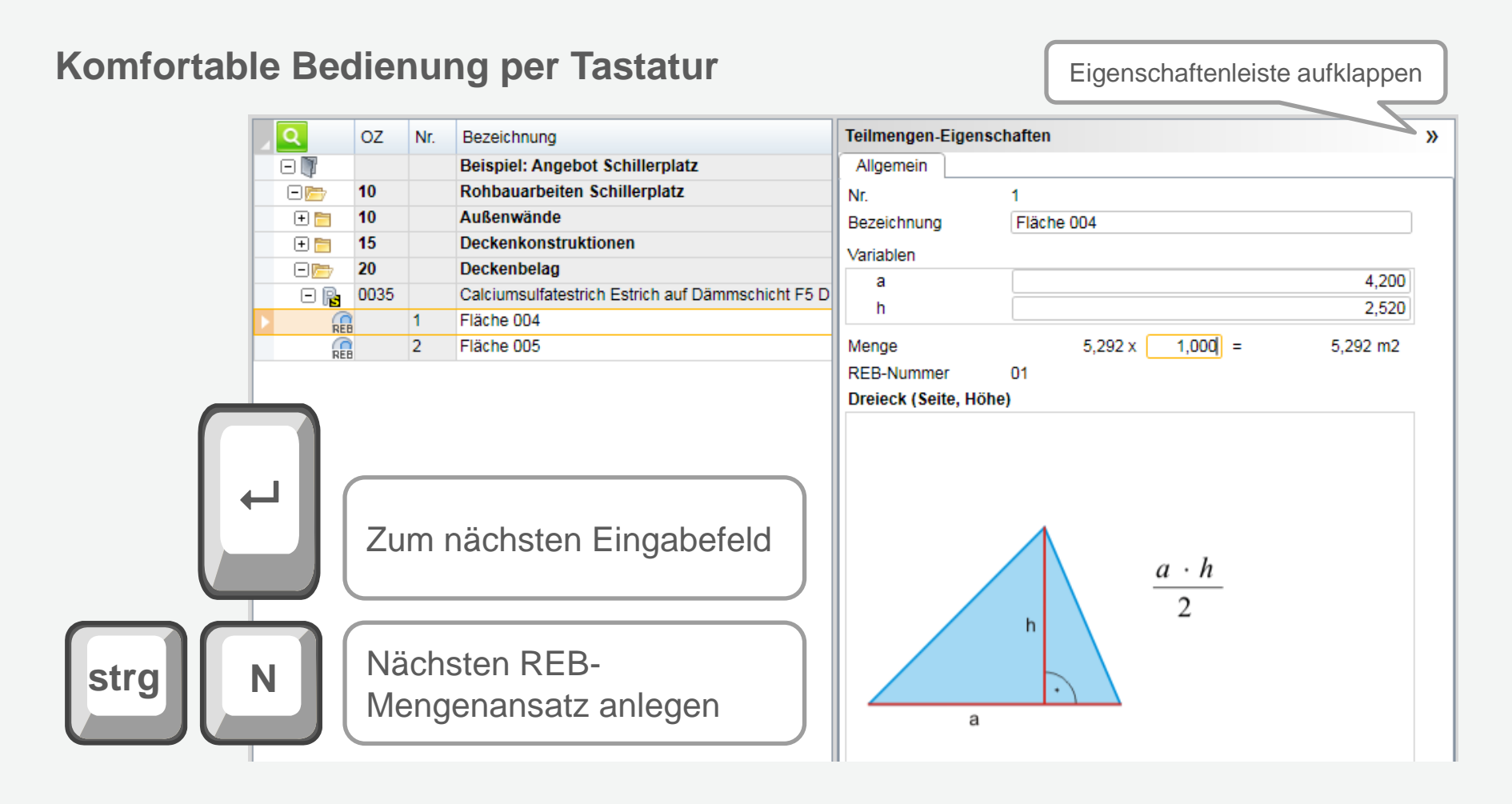

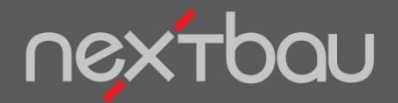

**LV-Darstellung als Aufmaß-Übersicht**

## **Jetzt behalten Sie immer die Übersicht!**

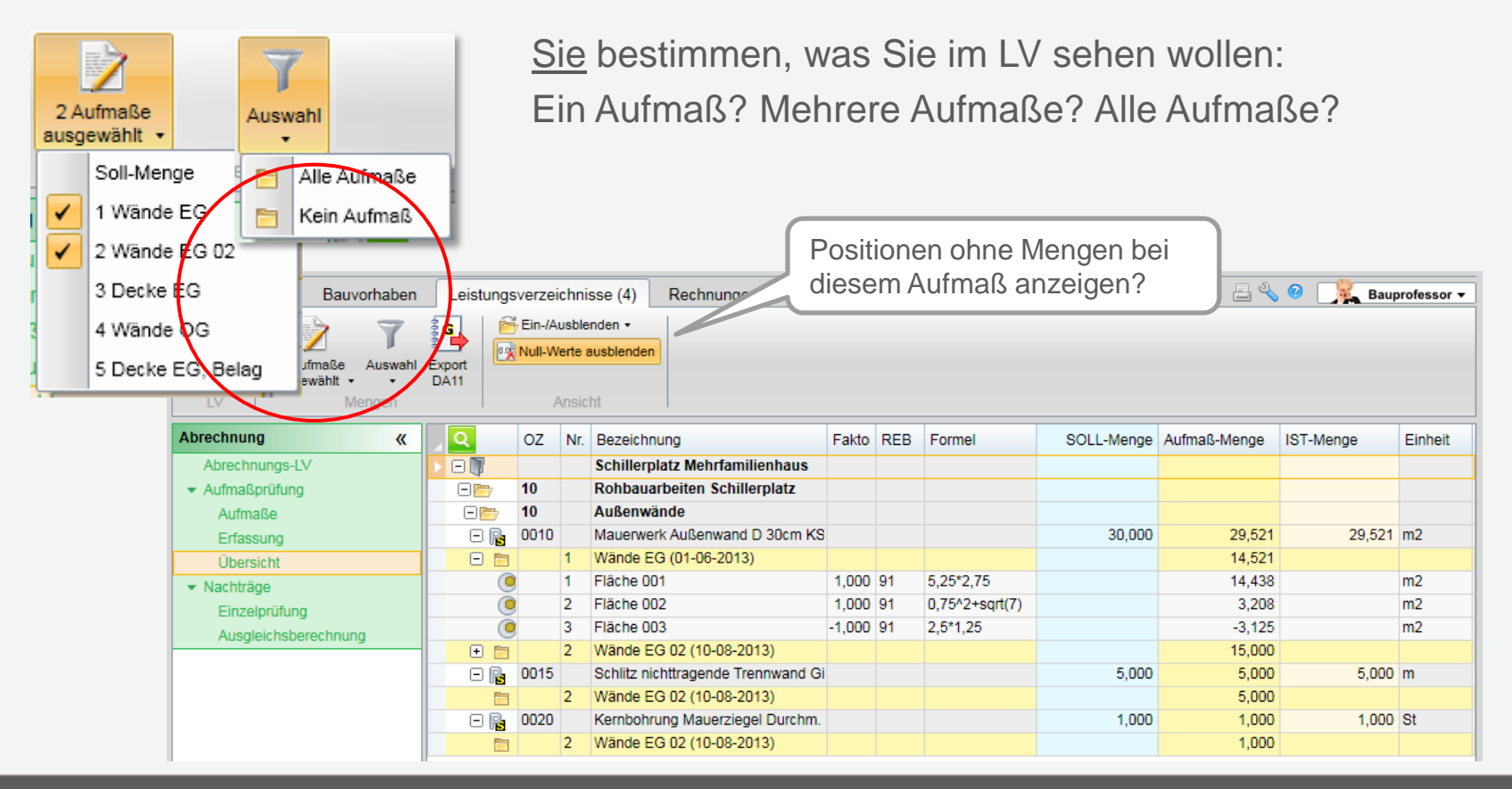

Schnelleinstieg – Kumulierte Rechnung zum Aufmaß | © 2013 f:data GmbH Seite 7

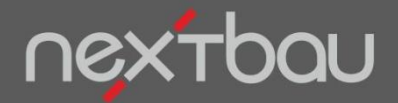

**Drucklisten für Aufmaße**

## **Aufmaße nachvollziehbar dokumentiert**

Natürlich können Sie alle Aufmaße auch perfekt ausdrucken:

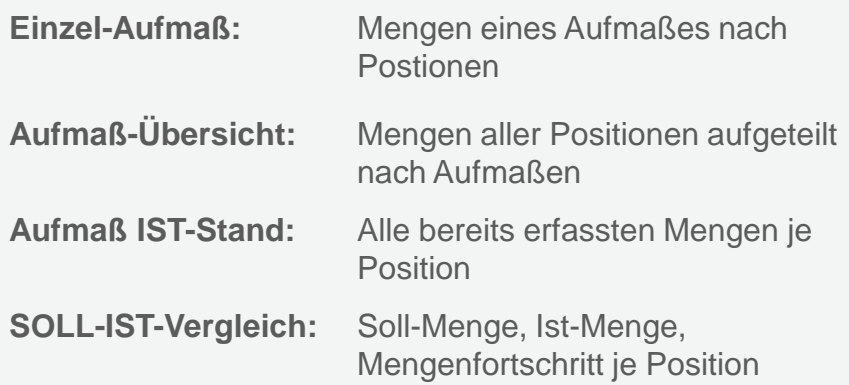

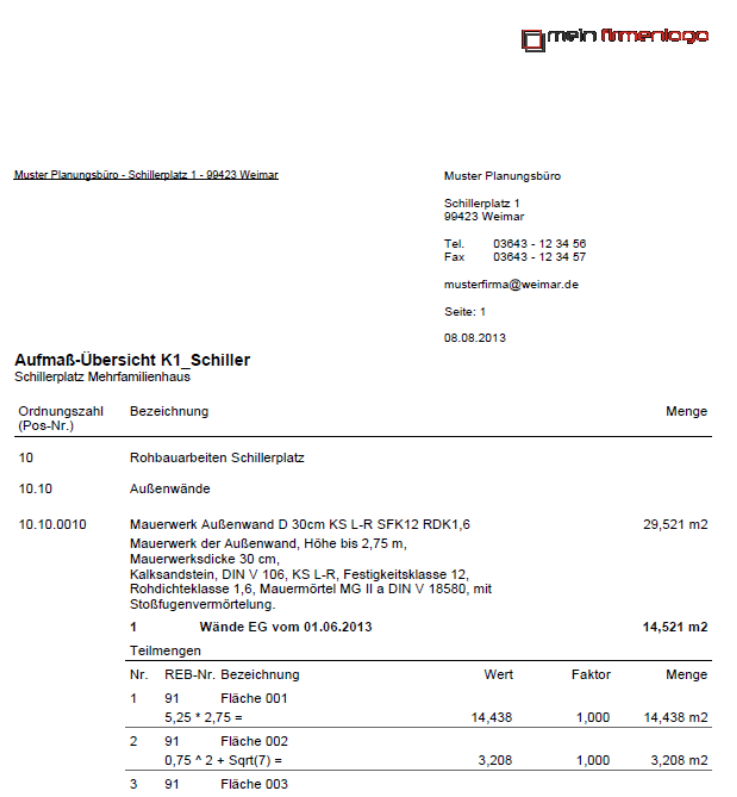